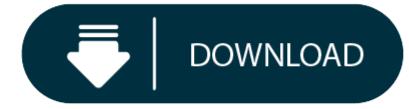

Free Mac Outlook Download

#### 1. Microsoft Outlook For Mac Free

#### 2. Outlook Downloaden Free Mac

Microsoft Outlook 2019 mac is the latest iteration of the email and calendaring app that has its advantages, especially if you use it at work or at home. Microsoft announced an update for both Windows and Mac OS versions of Office simultaneously in late 2018. CNET Download provides free downloads for Windows, Mac, iOS and Android devices across all categories of software and apps, including security, utilities, games, video and browsers.

#### **Key Features**

MailTab for Outlook is the ideal app for instantly accessing your Outlook email accounts (including Hotmail) without having to open your web browser. Download it for free and benefit from visual and audio mail notifications, quick access to your inbox and the ability to respond to mails at lightning speed. Make Outlook download all Emails from the Server. To download all the emails from the Microsoft Exchange Server to Outlook, we will be sharing two different methods with you all. The first involves using the Mail Link option whereas the second one deals with the Mail to Keep Offline feature of Outlook. Let us check out both these methods. Click on Save button to download/save the select email message(s). Download Outlook Folders to Computer. For downloading/saving selected Outlook mailbox folders to the PC, the steps are slightly different: Open Outlook desktop email client. Click on the File tab. Click Open & Export. Select Import/Export now. Select Export to a file and then.

Latest Version: 16.31

Licence: Free

### Rated 4/5 By 5,790 People

What does Microsoft Outlook do? A qualifying Office 365 subscription is required for Word, Excel, PowerPoint and Outlook. Connect. Organize. Get things done. Outlook brings your email, calendar, contacts all in one place so you can work efficiently. Office integration lets you share attachments right from OneDrive, access contacts, and view LinkedIn profiles. Unmistakably Office, designed for Mac MacBook Pro Touch Bar is fully supported by Microsoft Outlook. Switch between Mail and Calendar with just a tap of the Touch Bar. Another tap and you're opening a new meeting invite. Go easy on your eyes with Dark Mode. Outlook makes it focus on your inbox and calendar in low-light environments by supporting Dark Mode for macOS Mojave. Quickly connect and share Keep key contacts front and center to stay connected. Know organization hierarchies and who people work with to help get things done. @mention people in your company for quicker collaboration. Security you can trust Get peace of mind with enterprise-grade security trusted by many of the world's largest organizations. Outlook works around the clock to protect your confidential information without getting in your way. Intelligence that works for you Outlook anticipates your needs. Travel and bill payments are automatically added to your calendar, and intelligent reminders help keep you on track. Search helps you find information quickly. Works with your email provider Outlook for Mac works with Microsoft Exchange, Office 365 Outlook.com (including Hotmail and MSN), Gmail, Yahoo Mail, and iCloud Learn more about Office 365 office 365 is a cloud-based subscription service that brings together premium versions of Word, Excel, PowerPoint, Outlook and OneDrive, with the best tools for the way people work uto as eparate privacy statement and qualifying Office 365 subscriptions in your App. Store account and will automatically renew within 24 hours prior to the end of the current subscription period unless auto-renewal is disabled beforehand. You can manage your subscrip

Download for MacOS - server 1 --> Free

Microsoft's Outlook is a popular desktop email client application which can be used not only on the Windows operating system but also on Apple's MacOS (by the name Outlook for Mac).

It's easy to handle single or multiple emails accounts in Outlook including those of Microsoft Exchange and web email services.

In this article, we'll guide you through the methods for downloading Outlook email items and folders to Windows desktops in some popular file formats.

# Download Emails to Computer

1.

- 1. Open Microsoft Outlook.
- 2. Select Email Messages.

Note: For selecting multiple email messages, Press & Hold CTRL and select emails.

1.

- 1. Click on the **File** tab top left in the menu bar.
- 1.
  - 1. Click Save As.
- 1.
  - 1. Now, browse for a path to save the email message(s).
- 1.
  - 1. Assign the text file a name.

Note: For individual emails, you also have formats like Outlook Message Format – Unicode (.msg), Outlook template (.oft), HTML (.htm/.html), and MHT (.mht).

# **Microsoft Outlook For Mac Free**

# 1.

1. Click on Save button to download/save the select email message(s).

# Download Outlook Folders to Computer

For downloading/saving selected Outlook mailbox folders to the PC, the steps are slightly different:

# 1.

- 1. Open Outlook desktop email client.
- 2. Click on the File tab.

## 1.

1. Click Open & Export.

# 1.

1. Select Import/Export now.

## 1.

1. Select Export to a file and then click Next.

## 1.

- 1. Select Comma Separated Values and click Next.
- Select specific mailbox folder(s) and click Next.

Note: For demonstration, we've chosen the Inbox folder, which by default carries all received emails unless archived.

## 1.

1. Assign a name to the file, browse for a path to save it and click **Next**.

# 1.

- 1. Click Finish.
- You've downloaded/saved the selected mailbox folder successfully.

### Download/Save Email as Word file

For downloading/saving Outlook messages in word format, first you need to save Outlook items in HTML file later open the HTML file with MS Word and then save the file as a Word document.

## Steps are as follows:

#### 1.

- 1. Open Microsoft Outlook.
- 2. Select email messages.
- 1.
  - 1. Click on the File tab.

1. 1. Select **Save As**.

- 1. Assign the file with a name and browse a file saving location.
- 2. Form the Save As type list, select HTML and click Save.
- 3. Right-click on the HTML file click **Open With** and select Word 2016/2019.
- 4. Again, click on the File tab, click Save As, and select Word Document (\*.docx),

## 5. Click Save.

# Download/Save Email as PDF

Saving Outlook email messages in PDF format is not possible directly; the first step is saving email messages as HTML file and then, saving the file as PDF using Microsoft Word. **Follow the below steps:** 

### 1.

- 1. For saving the email messages in HTML format file, perform step 1 to 6 of the section Download/Save Email as Word.
- 2. Now, right-click on the HTML file, select Open With, and choose Word 2016/2019,
- 3. Click on the File tab.
- 1.

# 1. Click on Print and select Microsoft Print to PDF.

- 1. Assign the file with a name and Browse for a file save location.
- 2. Click Save.

#### How to access inaccessible Outlook PST emails?

While saving email message(s) or exporting specific mailbox folders on local storage, sometimes the file carrying the items turns corrupt or damaged due to many reasons, which puts the data on high risk.

To fix the issue of Outlook file corruption & damage, selection of a right tool plays a decisive role.

In such situations, we suggest downloading Kernel for Outlook PST Repair tool.

Use Kernel's PST recovery tool to fix file corruption or damage issues. It has no restriction on file size and imports single or multiple corrupt PST file(s) at once.

#### Conclusion

Above methods of downloading/saving/exporting the email items or folders will help you in different scenarios as per the need, and if file corruption or damage issue occurs in between or suddenly, Kernel for Outlook PST Repair is the best fix.

**Outlook Downloaden Free Mac** 

**Related Topic**